## GENERAL SAMPLE RECORD CREATION USER GUIDE AGENCY

This is for creation of a Sample Record and is generic. You will need to add your specific information where applicable.

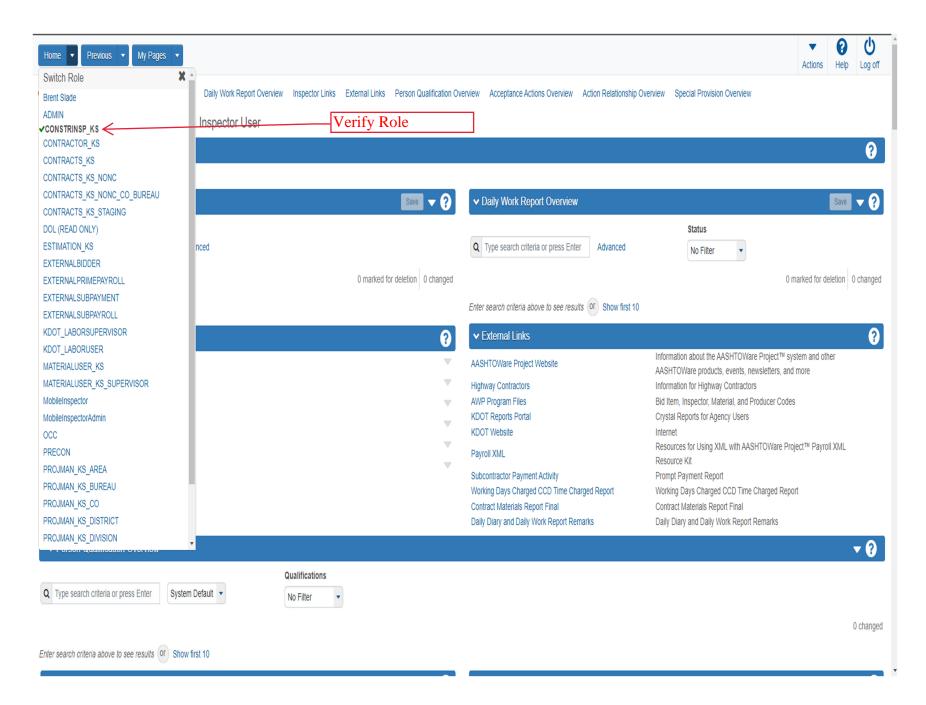

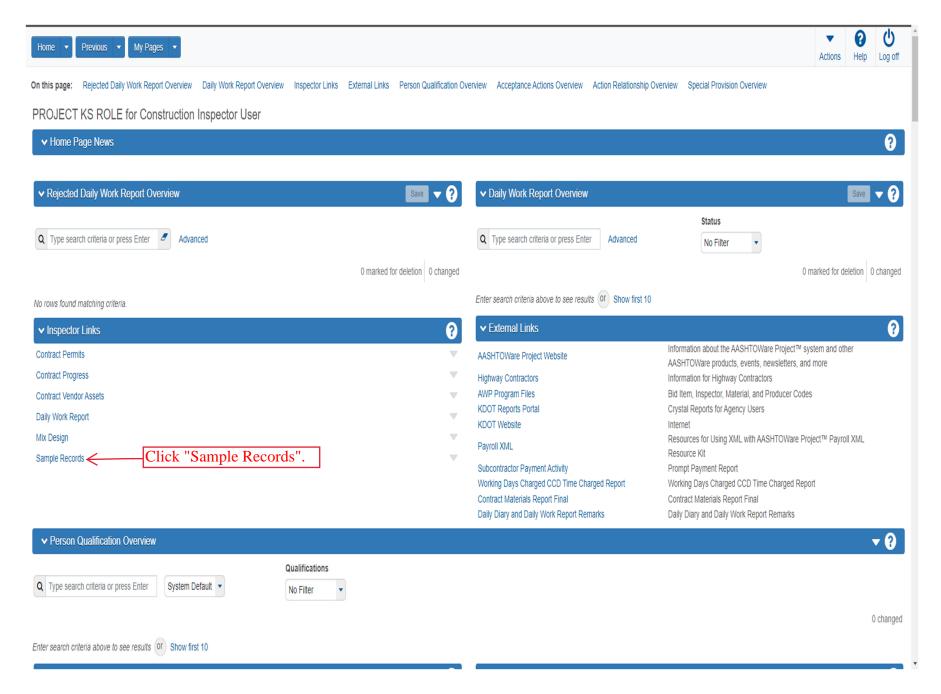

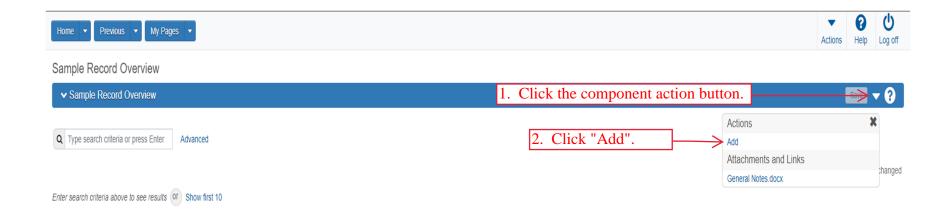

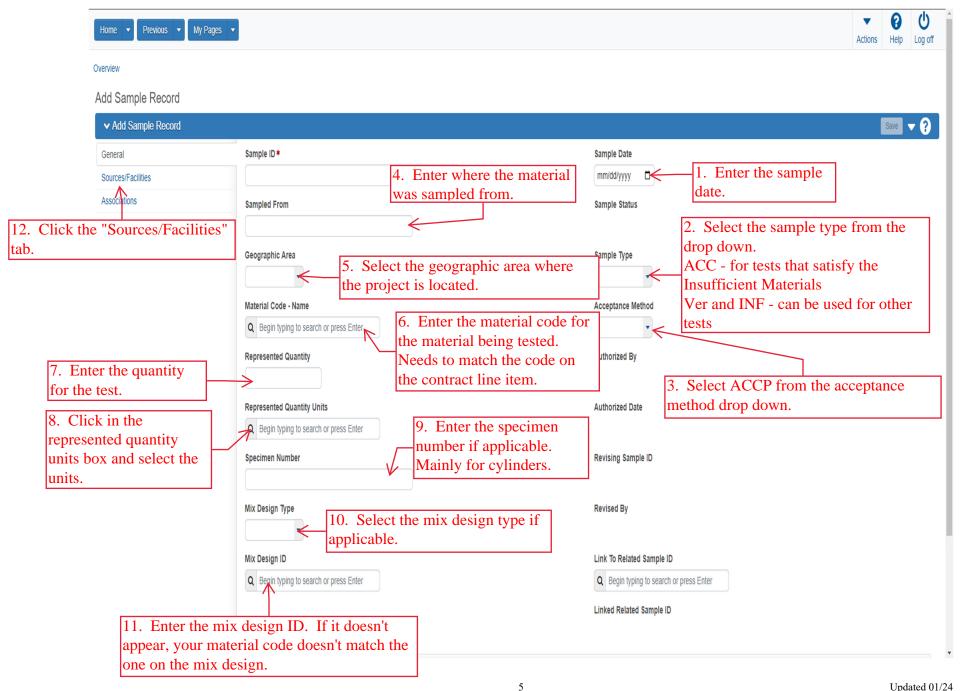

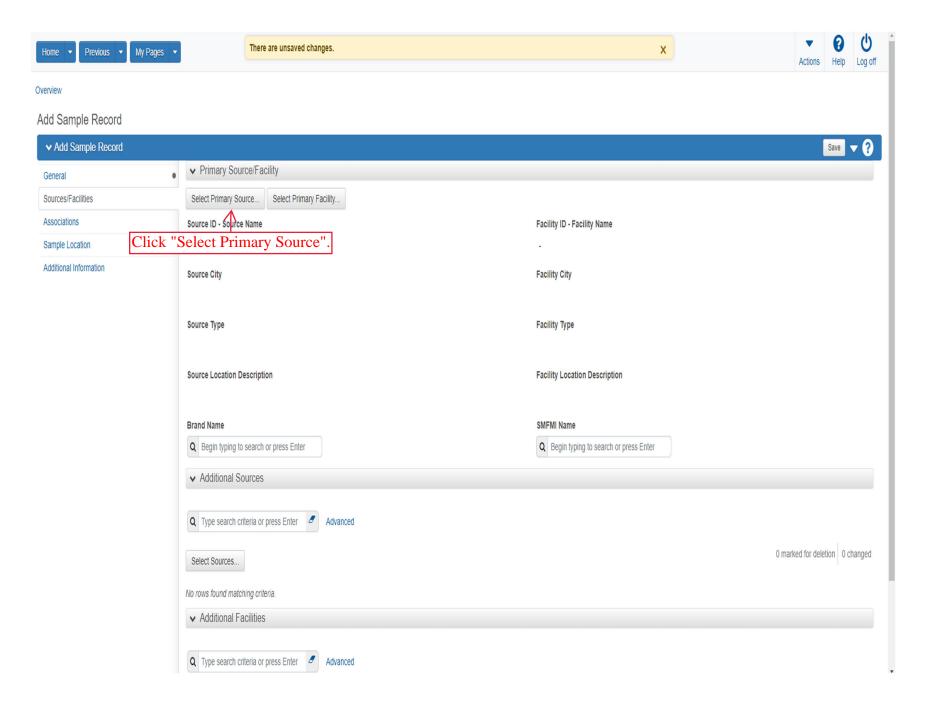

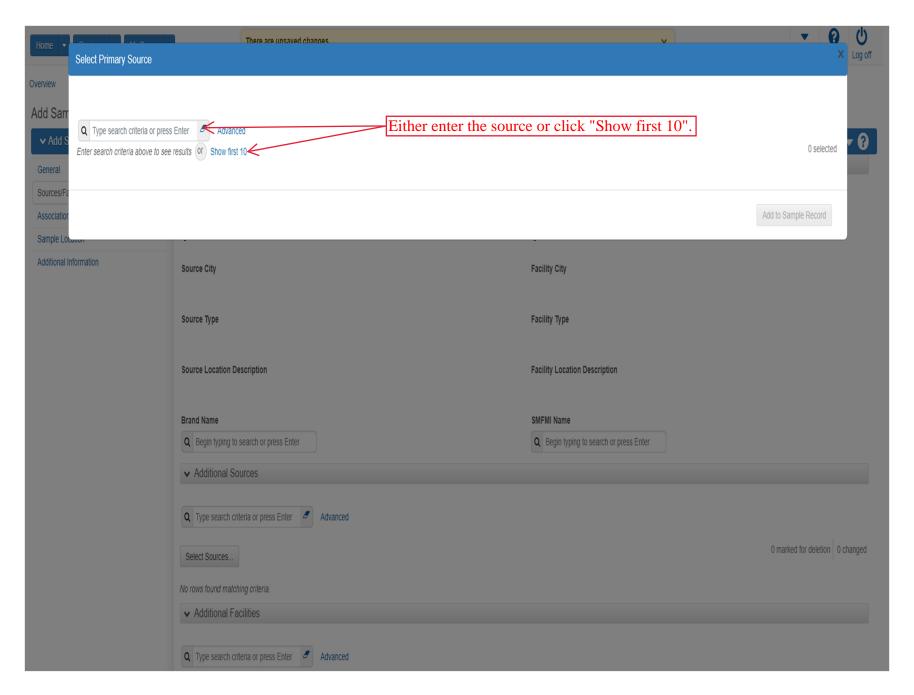

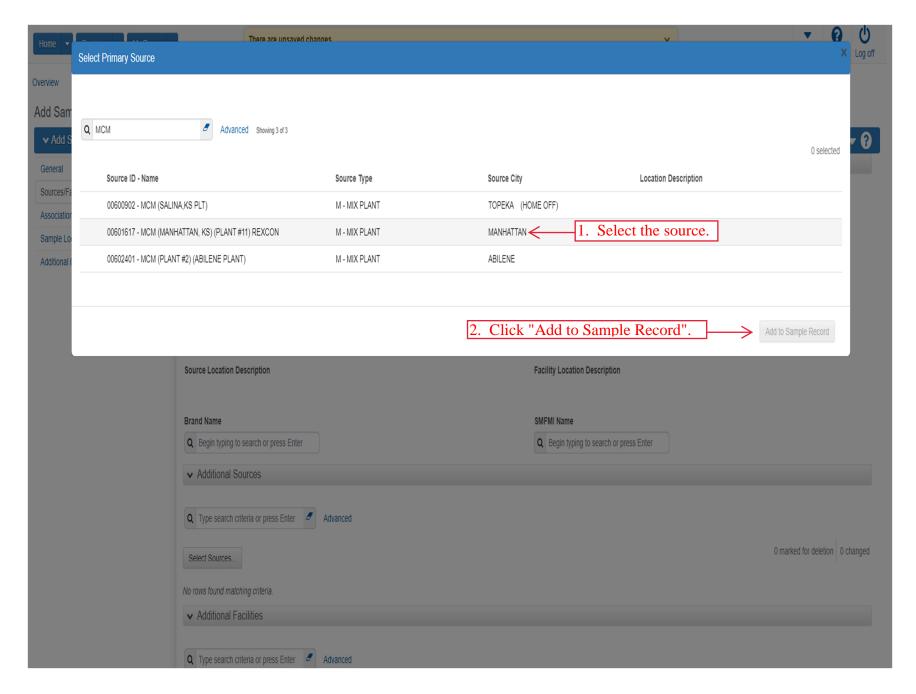

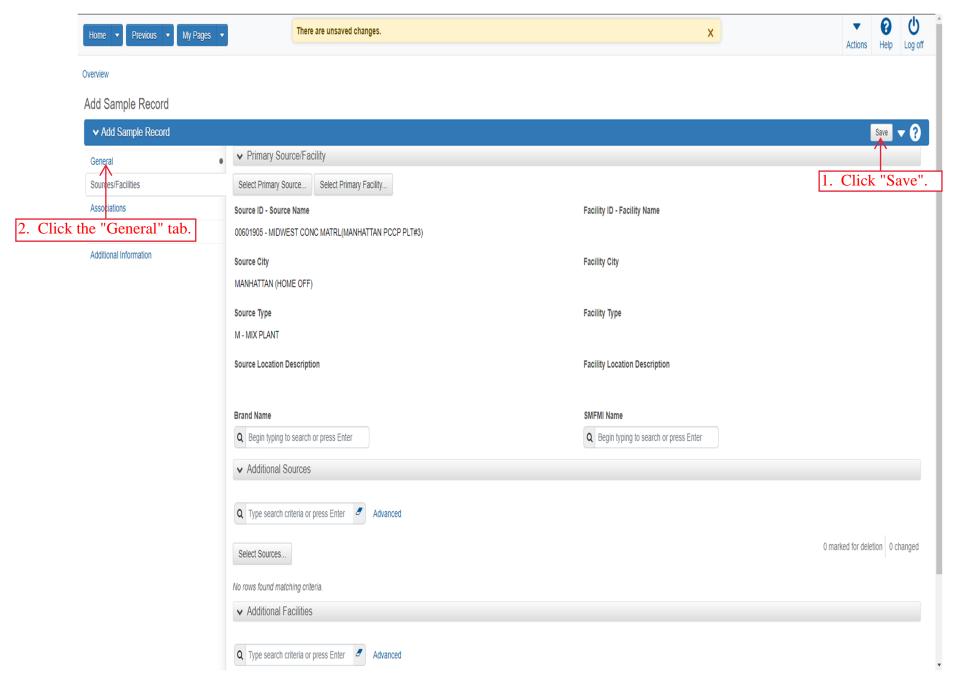

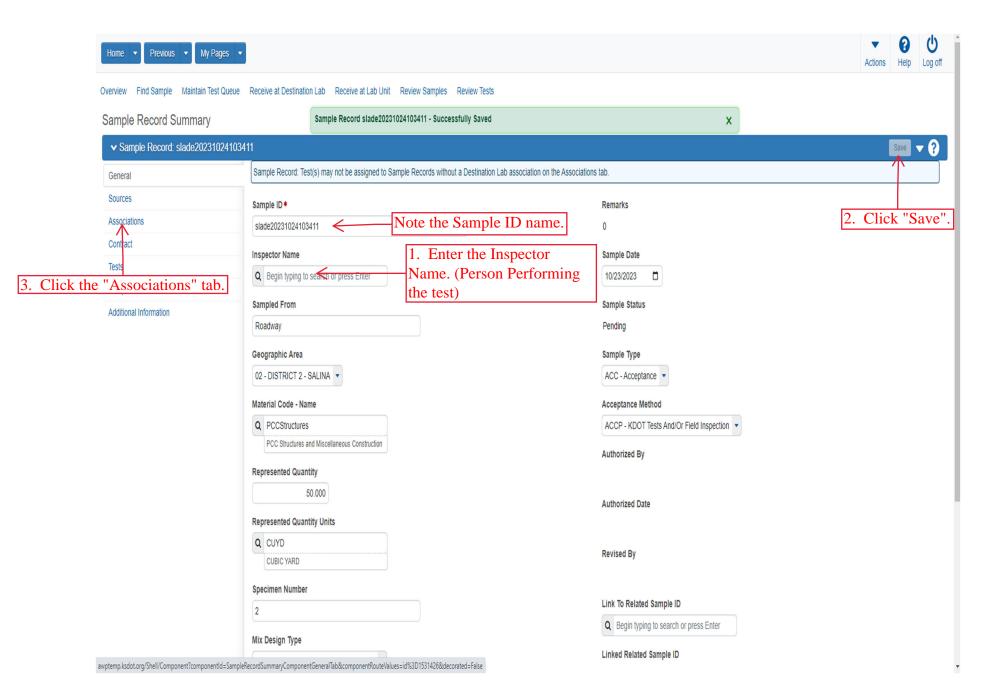

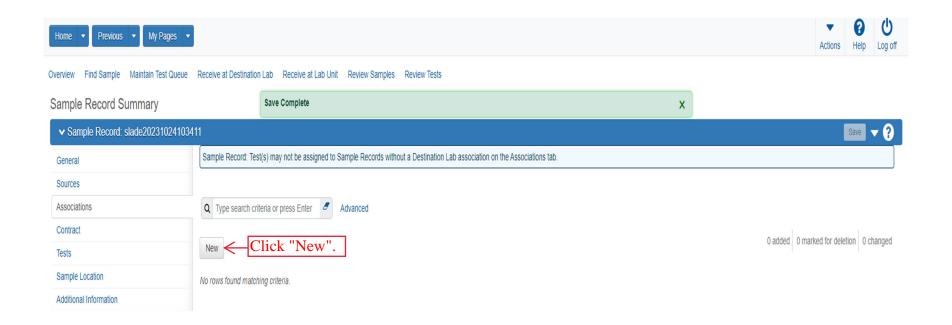

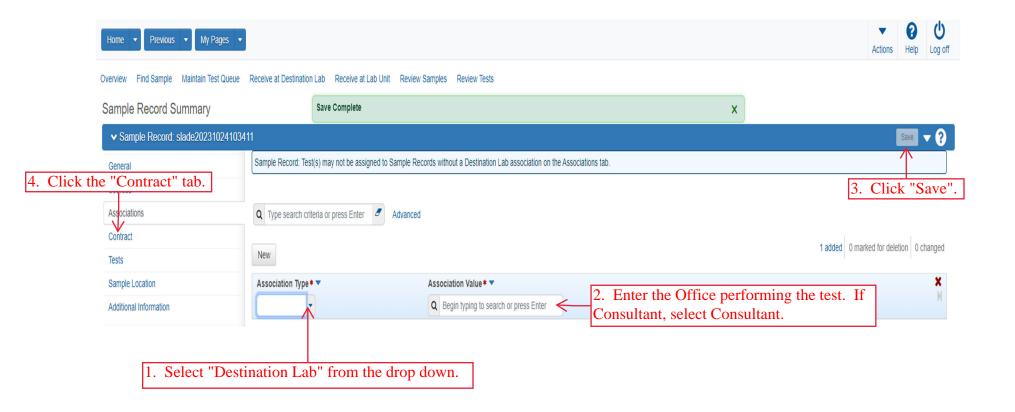

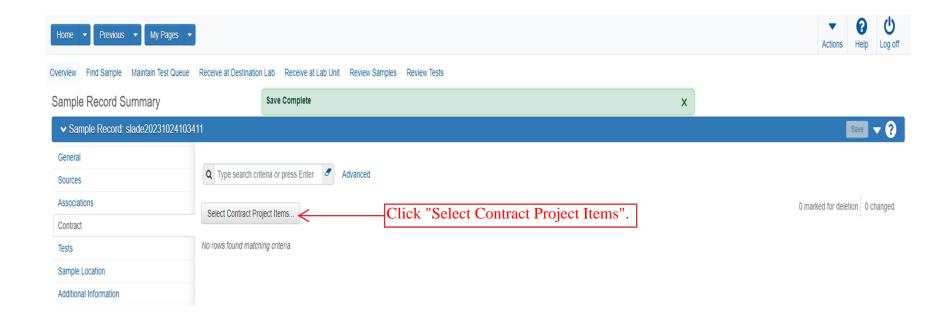

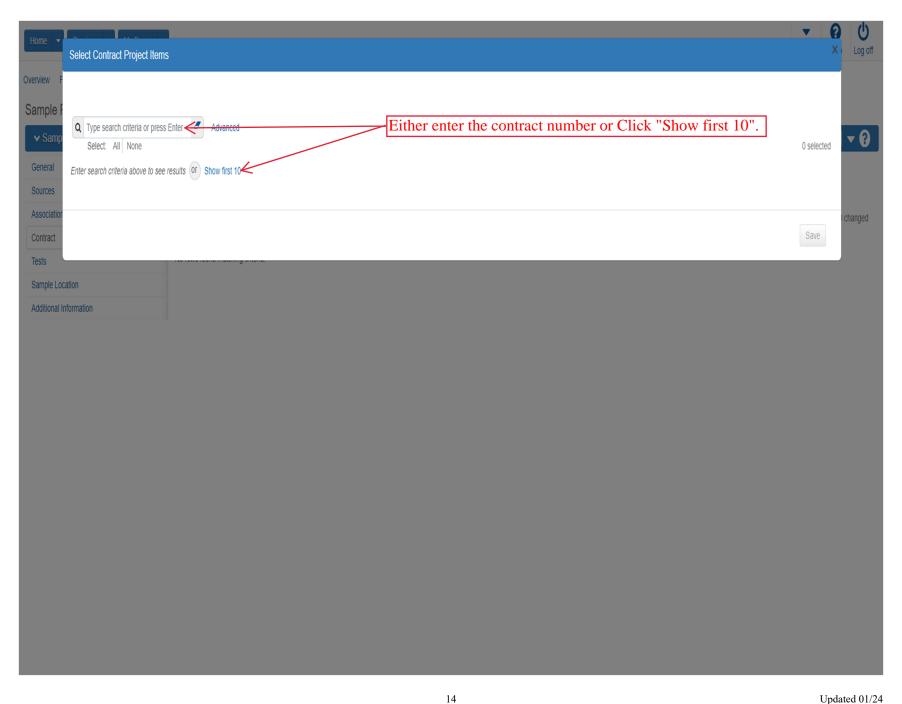

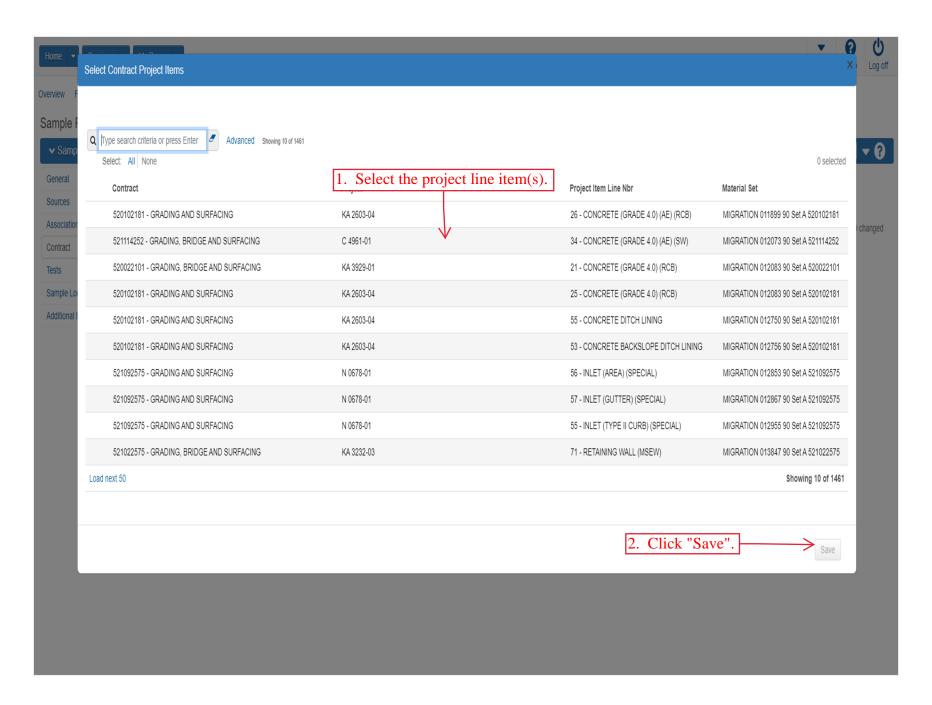

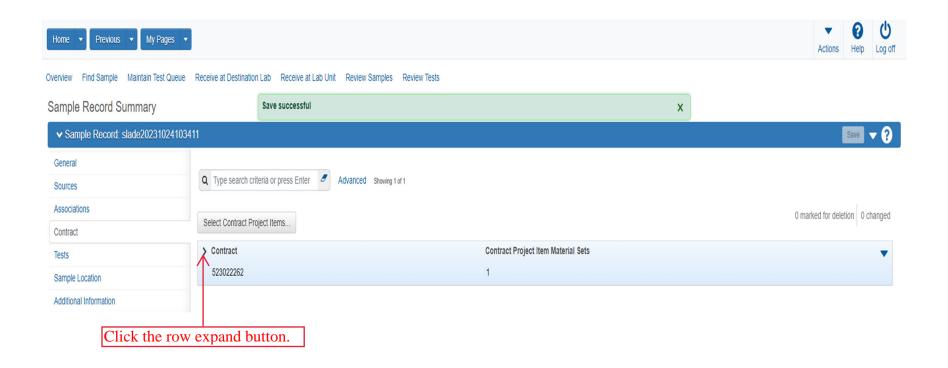

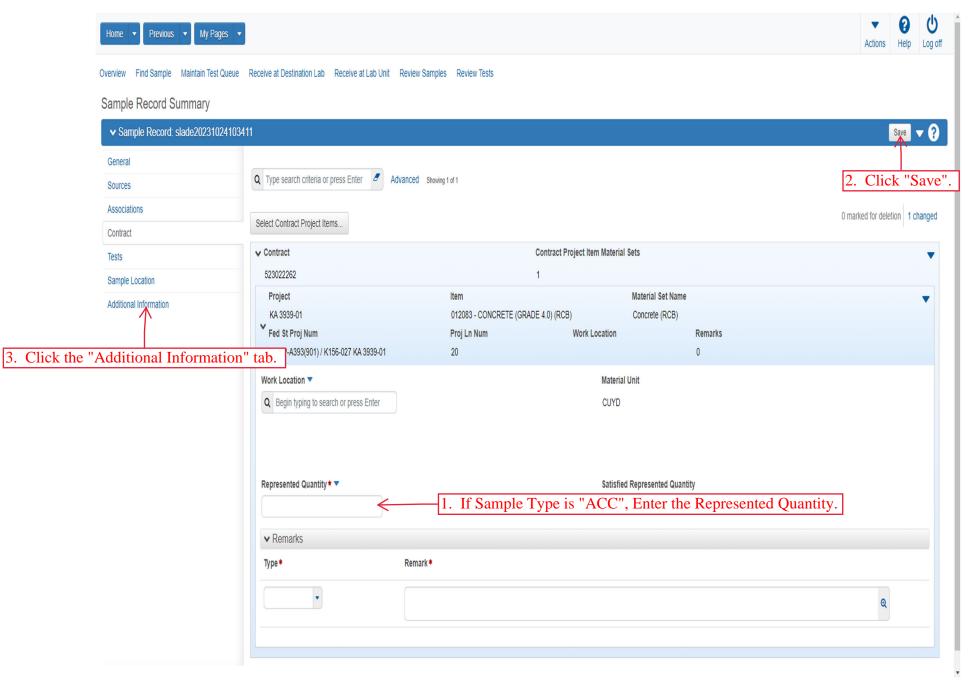

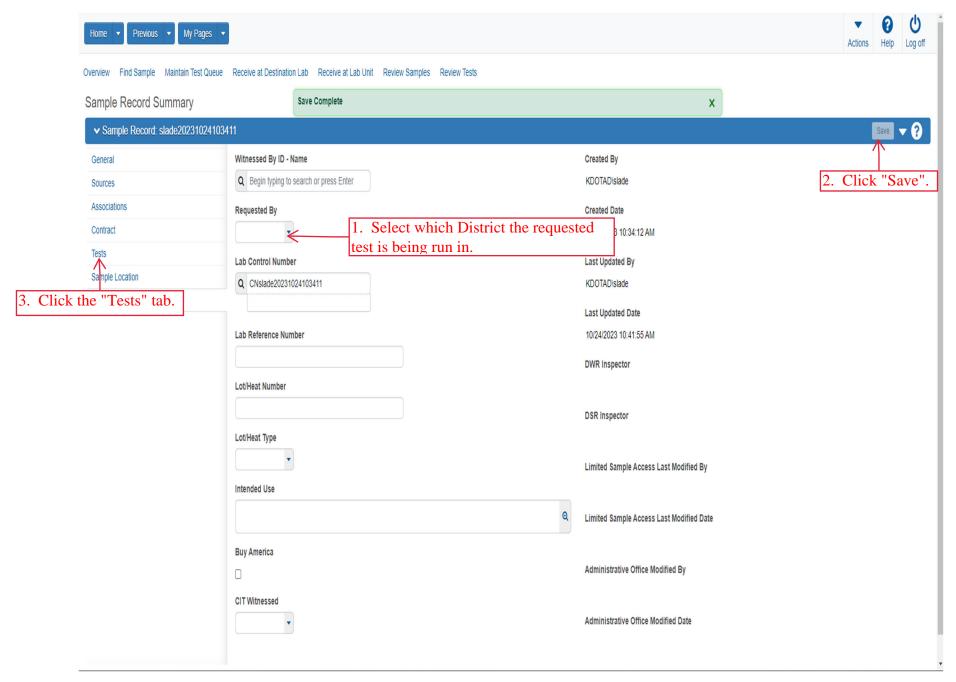

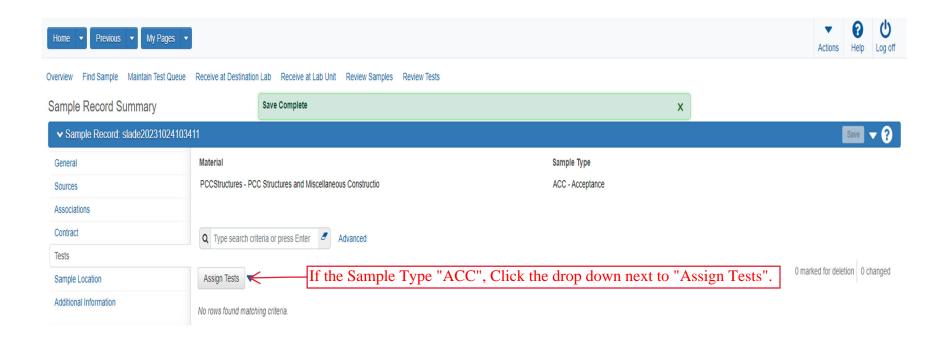

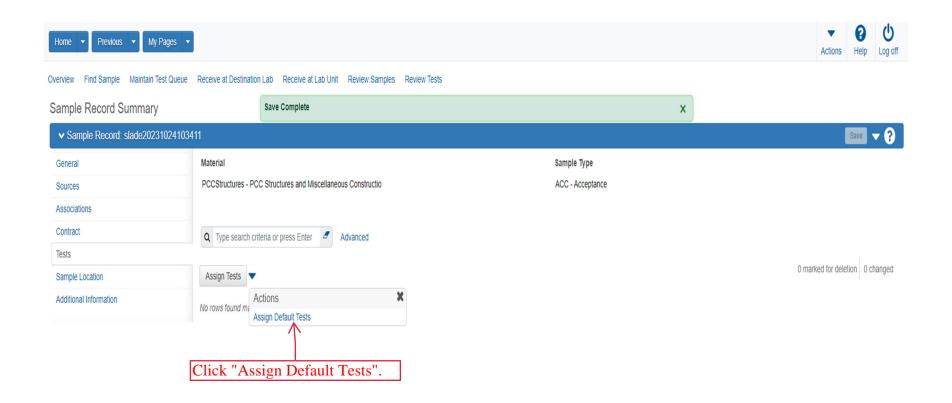

NOTE: If Sample Type is either "INF" or "VER", Click Assign Tests and select the tests for the Sample Record.

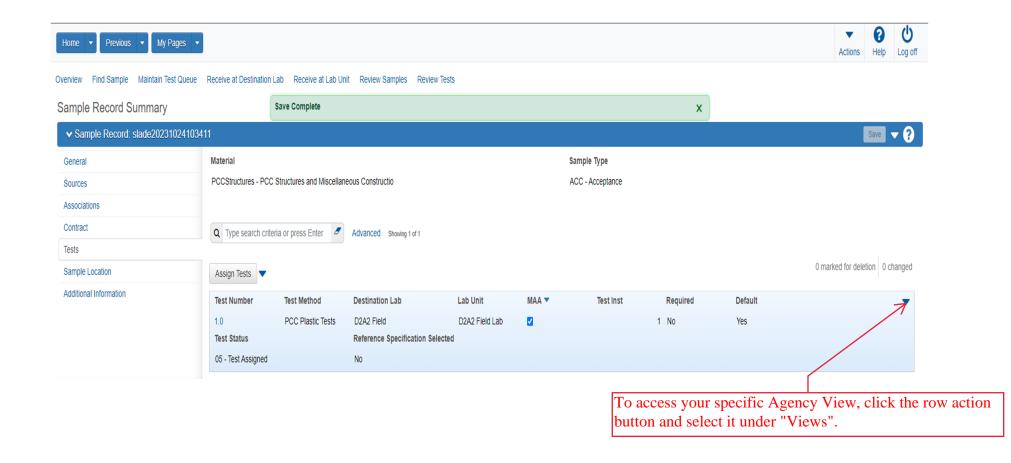

The remaining pages are for AFTER you complete entering your test result values on your Agency View.

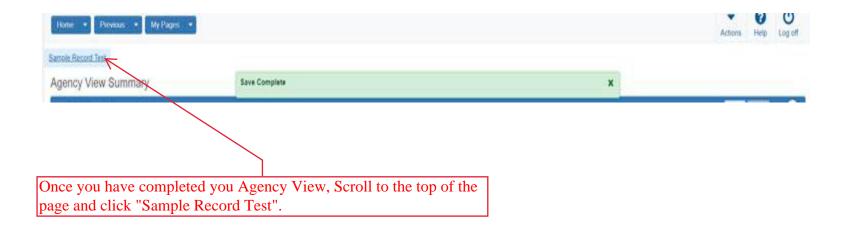

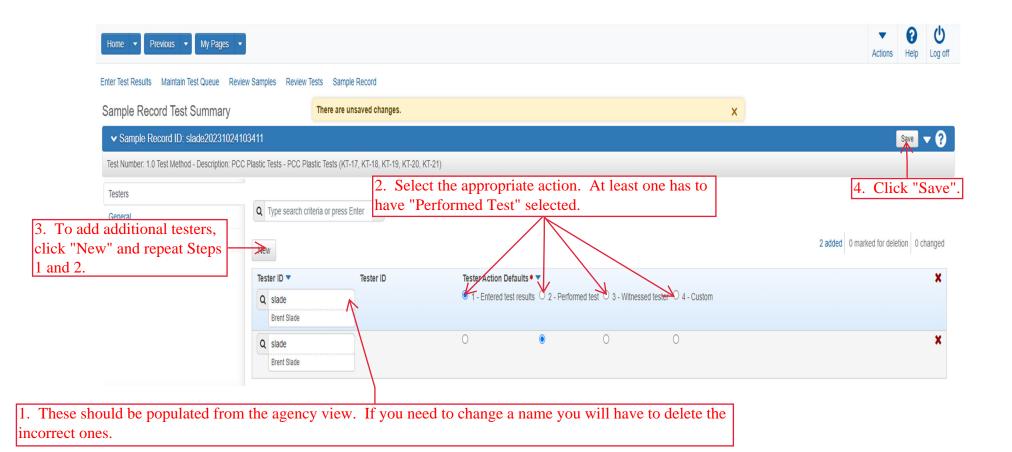

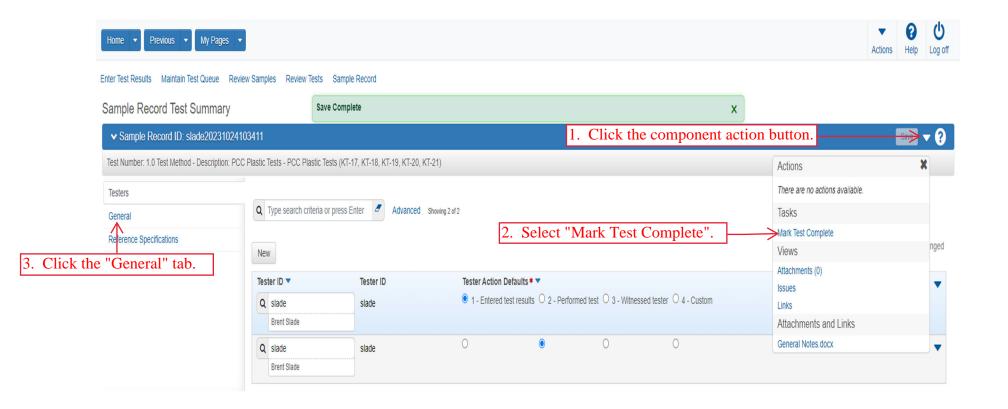

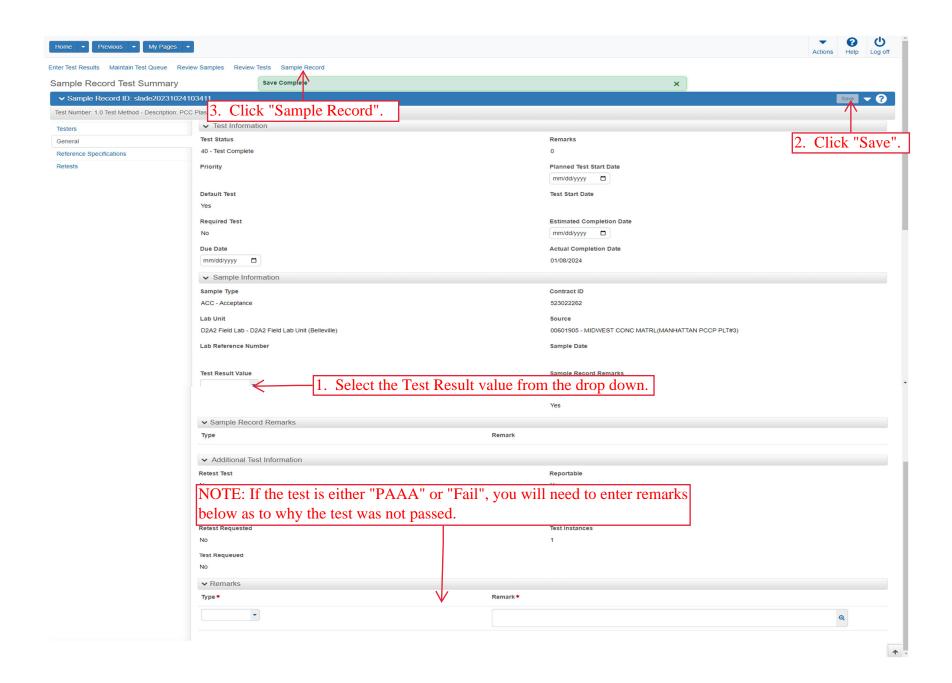

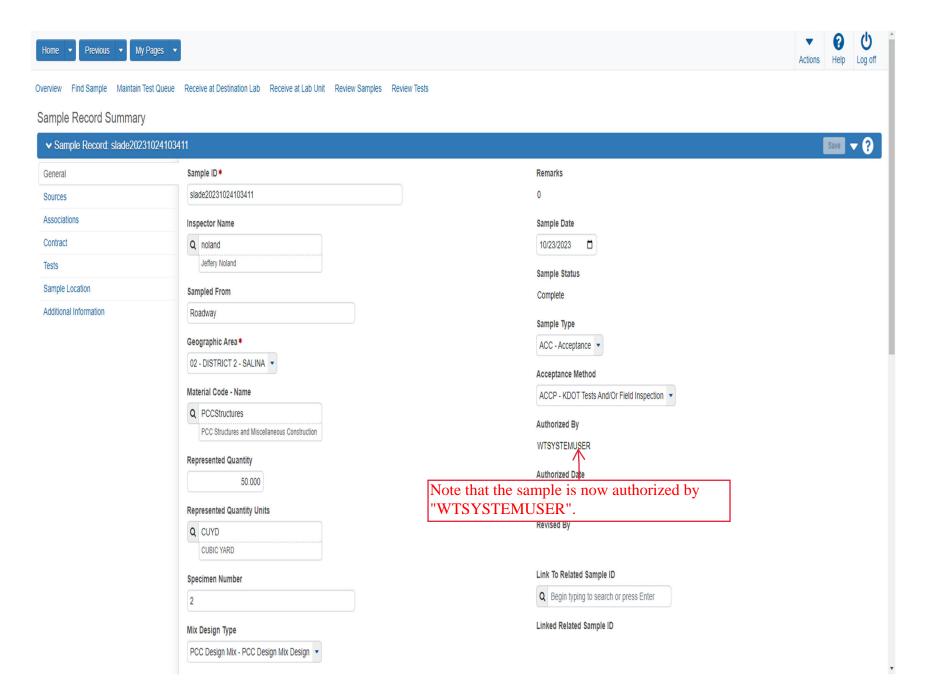